# **Enoncé du TP 4 Réseaux**

#### **Sous-adressage fixe et variable, CIDR, Analyse/production de trames**

### **[C. Pain-Barre](mailto:cyril.pain-barre@univmed.fr)**

INFO - IUT Aix-en-Provence *version du 4/4/2012*

 $\bullet^{\%}$  Ce TP est à faire depuis Linux. Démarrer les PC sur Debian.

# **1 Exercices de rappel**

#### **1.1 Rappels sur l'utilisation d'une table de routage**

Rappelons qu'un hôte (ou un routeur) IP dispose de sa propre table de routage qu'il utilise pour déterminer comment atteindre la destination d'un datagramme qu'il doit envoyer (ou router). La table contient (au moins) 3 colonnes Destination (réseau), Masque et Routeur. Elle liste la totalité des routes qu'il connaît. S'il connaît  $r$ routes, la table contient r entrées ( $N_1$ ,  $M_1$ ,  $R_1$ ) à ( $N_r$ ,  $M_r$ ,  $R_r$ ). Les entrées comprennent notamment :

- les routes directes, de la forme ( N, M, **0.0.0.0** ) ;
- une [1](#page-0-0) éventuelle route par défaut, de la forme ( **0.0.0.0**, **0.0.0.0**, R ). Généralement, c'est la route vers Internet.

Toute entrée ( N, M, R ) indique qu'un réseau N de masque associé M est accessible via le routeur R. Elle correspond à la destination D d'un datagramme si :

$$
N \ = \ D \ \& \ M
$$

ou, en français, si l'application<sup>[2](#page-0-1)</sup> du masque M sur D donne N.

Si la table ne contient aucune entrée qui corresponde à D, la destination est inaccessible et un message d'erreur ICMP est renvoyé à la source du datagramme. Si plusieurs entrées correspondent, la seule retenue est celle dont le masque comporte le plus de bits à 1, car c'est la plus spécifique (précise).

L'entrée ( $N, M, R$ ) retenue pour D indique qu'il faut passer par R pour atteindre D :

• si R vaut **0.0.0.0** la remise est directe. L'hôte doit utiliser la couche 2 (niveau trame) du réseau qu'il partage avec D pour lui envoyer le datagramme ;

 $\mathbb{Z}_D$  Le test de la remise directe est réalisé par simple consultation de la table de routage.

• sinon la remise est indirecte. L'hôte doit utiliser la couche 2 du réseau qu'il partage avec R pour lui confier le datagramme.

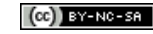

<span id="page-0-0"></span><sup>1.</sup> Il peut y avoir plusieurs routes par défaut, avec des priorités/métriques différentes.

<span id="page-0-1"></span><sup>2.</sup> On rappelle que **&** est l'opérateur du ET bit à bit en C/C++.

#### **Exercice 1 (Table de routage et topologie)**

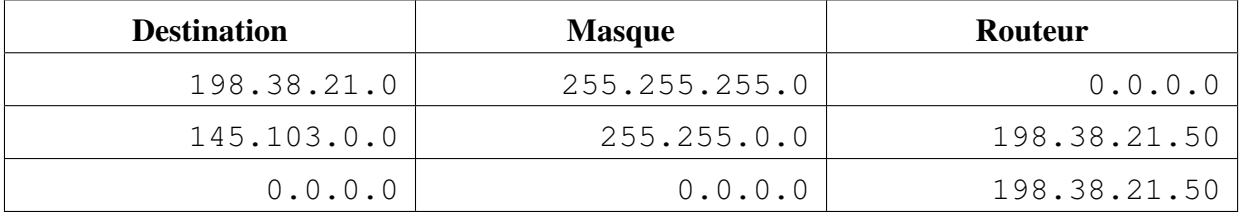

1. Soit un hôte A qui possède la table de routage suivante :

Dessiner la topologie (réseau) que l'on peut en déduire. Quelle remarque peut-on faire sur cette table ?

2. Soit un hôte B qui possède la table de routage suivante :

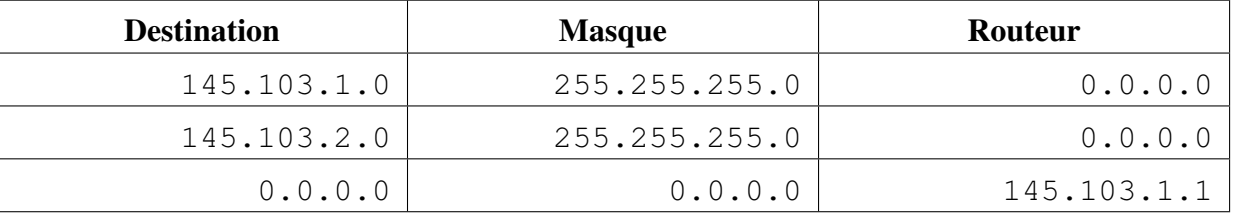

Compléter la topologie précédente.

#### [\[Corrigé\]](http://infodoc.iut.univ-aix.fr/~cpb/enseignement/reseaux/tp/tp3/corrige/corrige_tp4_reseaux_dut1.pdf#corrige.tabletopologie)

i Une table de routage inclut généralement d'autres colonnes :

- une colonne Interface précisant l'interface à utiliser pour atteindre la destination (ou le routeur) ;
- une colonne Métrique car une table peut contenir des routes alternatives pour une même destination (et masque). Dans ce cas, la métrique indique la préférence de la route. La route préférée est celle ayant la plus petite métrique. En cas d'égalité totale, les routeurs peuvent pratiquer le *load balancing* : répartir le trafic vers une destination sur des routes de même préférence. Cela peut se faire selon la technique du tourniquet : utiliser une route différente à chaque envoi d'un datagramme vers cette destination.

### **1.2 Rappels sur le sous-adressage**

✍ La technique du sous-adressage (*subnetting*) est supposée connue. Ne figurent ici que des rappels. Une présentation plus détaillée est disponible via l'URL [http://infodoc.iut.univ-aix.fr/](http://infodoc.iut.univ-aix.fr/~cpb/index.php?page=reseaux) [~cpb/index.php?page=reseaux](http://infodoc.iut.univ-aix.fr/~cpb/index.php?page=reseaux) dans le document «*Sous-adressage et CIDR*» qui complète les transparents du cours.

L'administrateur du réseau d'une entreprise qui a obtenu une adresse de réseau officielle, affecte à sa guise les adresses des stations de son réseau en jouant sur les instances (combinaisons binaires) de l'id. station. Si bst est le nombre de bits de l'id. station, l'adminsistrateur dispose d'un **bloc** de  $2^{bst}$  adresses pour son réseau :

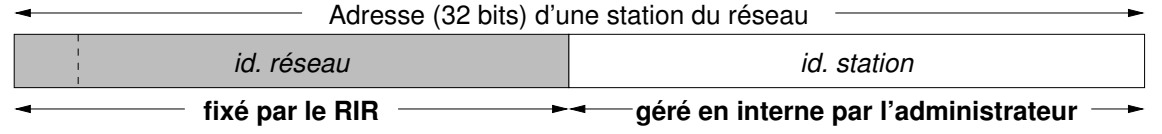

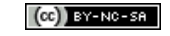

Si son "réseau" est constitué de sous-réseaux (physiques ou virtuels), il doit mettre en œuvre le sous-adressage (*subnetting*) pour que chaque sous-réseau (*subnet*) dispose de sa propre adresse de sous-réseau.

Pour adresser ses sous-réseaux, l'administrateur réserve bsr bits sur les bits de poids fort de l'id. station pour coder un id. sous-réseau, ne laissant plus que  $bst' = bst - bsr$  bits pour coder l'id. station :

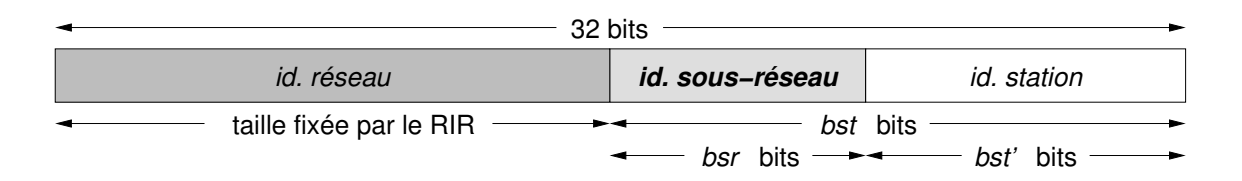

L'administrateur affecte à chaque sous-réseau une instance distincte de l'id. sous-réseau. Ce faisant, il répartit des sous-blocs de ses  $2^{bst}$  adresses entre ses sous-réseaux. Un sous-réseau dont l'id. sous-réseau tient sur  $bsr$  bits aura un bloc de  $2^{bst'} = 2^{bst-bsr}$  adresses. Les deux adresses d'extrémité de son bloc sont réservées et ne sont pas attribuables à un hôte (adresse du sous-réseau et de diffusion dirigée dans ce sous-réseau).

L'identifiant complet d'un sous-réseau est formé de son *id. réseau* et de son *id. sous-réseau*. Son adresse est constituée de son identifiant complet suivi des bits de l'id. station mis à 0 :

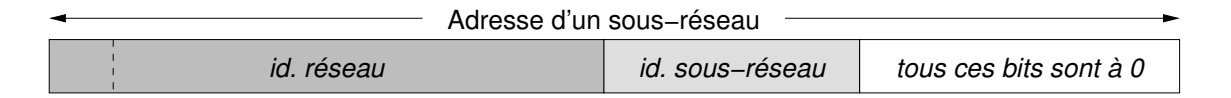

Un masque de sous-réseau est associé à chaque sous-réseau indiquant la position de son identifiant complet :

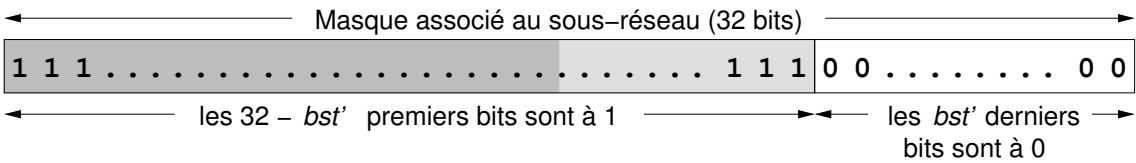

Tout hôte ou routeur connecté à un sous-réseau est configuré avec une adresse IP de ce sous-réseau (mêmes id. réseau et id. sous-réseau que le sous-réseau) et le masque du sous-réseau.

Dans le cas du **sous-adressage fixe**, tous les sous-réseaux ont le même masque et un bloc d'adresses (distinctes) de même taille. Le sous-adressage variable permet d'adapter les blocs d'adresses alloués aux sousréseaux en fonction de leur taille. Les sous-réseaux ont alors des masques différents. Le développement d'un arbre binaire facilite le découpage du bloc d'adresses en sous-blocs distincts de taille variable.

#### **Exercice 2 (Sous-adressage fixe de la classe C)**

Remplir le tableau ci-dessous afin de dresser les possibilités de sous-adressage fixe d'une adresse de classe C. Pour cela, se référer au document «*Sous-adressage et CIDR*» qui dresse ce tableau pour la classe B.

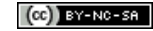

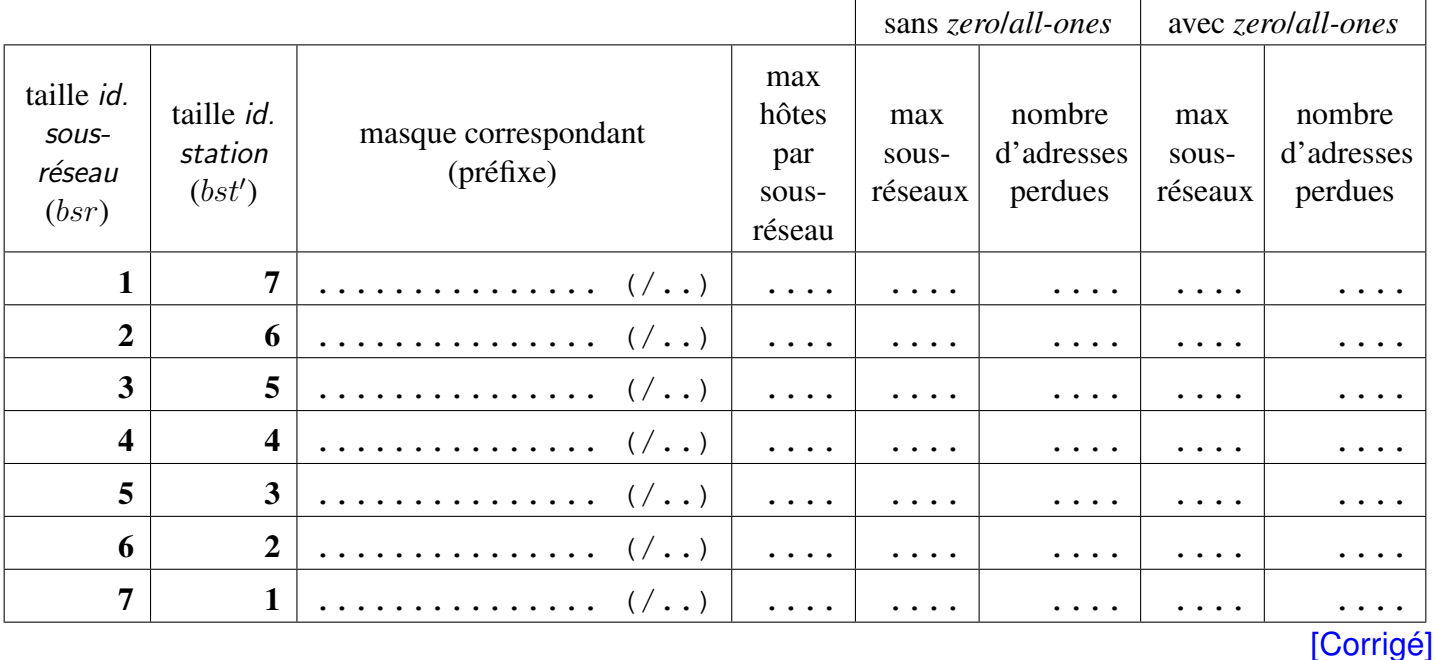

**Exercice 3 (Configuration d'un hôte)**

L'administrateur d'un réseau a configuré un hôte de la manière suivante :

- *Adresse IP* : **194.199.116.77**
- *Masque de sous-réseau* : **255.255.255.240**
- *Routeur par défaut (Gateway)* : **194.199.116.81**

Compte tenu de ces éléments :

- 1. Écrire la table de routage complète de cet hôte
- 2. Pourquoi la configuration est-elle incorrecte ?
- 3. Pour corriger cette configuration, il suffit de modifier un seul paramètre. Corriger chaque paramètre indépendamment en considérant que les deux autres sont corrects, en respectant les contraintes suivantes :
	- (a) *Adresse IP* : prendre la plus petite adresse disponible dans le bon sous-réseau ;
	- (b) *Routeur par défaut (Gateway)* : prendre la plus grande adresse disponible dans le bon sous-réseau ;
	- (c) *Masque de sous-réseau* : modifier le moins de bits possible.
- 4. En considérant que l'erreur portait sur l'adresse du routeur, combien d'adresses comporte le bloc attribué à ce sous-réseau ?

[\[Corrigé\]](http://infodoc.iut.univ-aix.fr/~cpb/enseignement/reseaux/tp/tp3/corrige/corrige_tp4_reseaux_dut1.pdf#corrige.exoconfhote)

# **2 Sous-adressage fixe**

Dans cette partie, nous allons pratiquer le sous-adressage fixe. Nous repartons de l'interconnexion de réseaux obtenue à la fin du TP précédent mais où le réseau 164.56.0.0/16 n'est plus un seul réseau mais un "réseau" composé de cinq réseaux physiques, qu'on nommera A, B, C, D et E, comme on le voit sur la figure [1](#page-4-0) et dont un focus sur ce réseau est présenté sur la figure [2.](#page-5-0)

#### **Exercice 4 (Sous-adressage fixe du réseau 164.56.0.0/16)**

<span id="page-4-0"></span>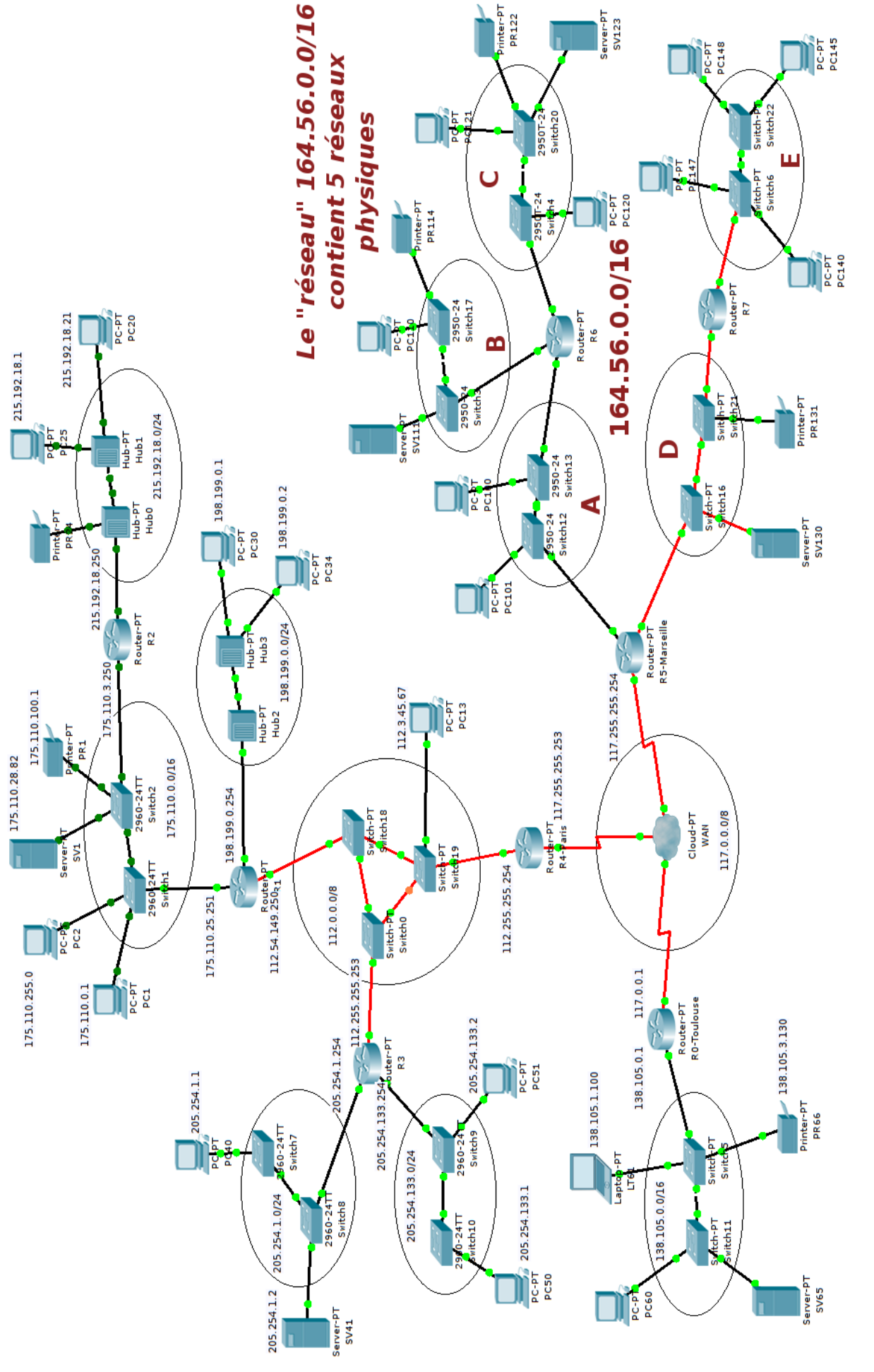

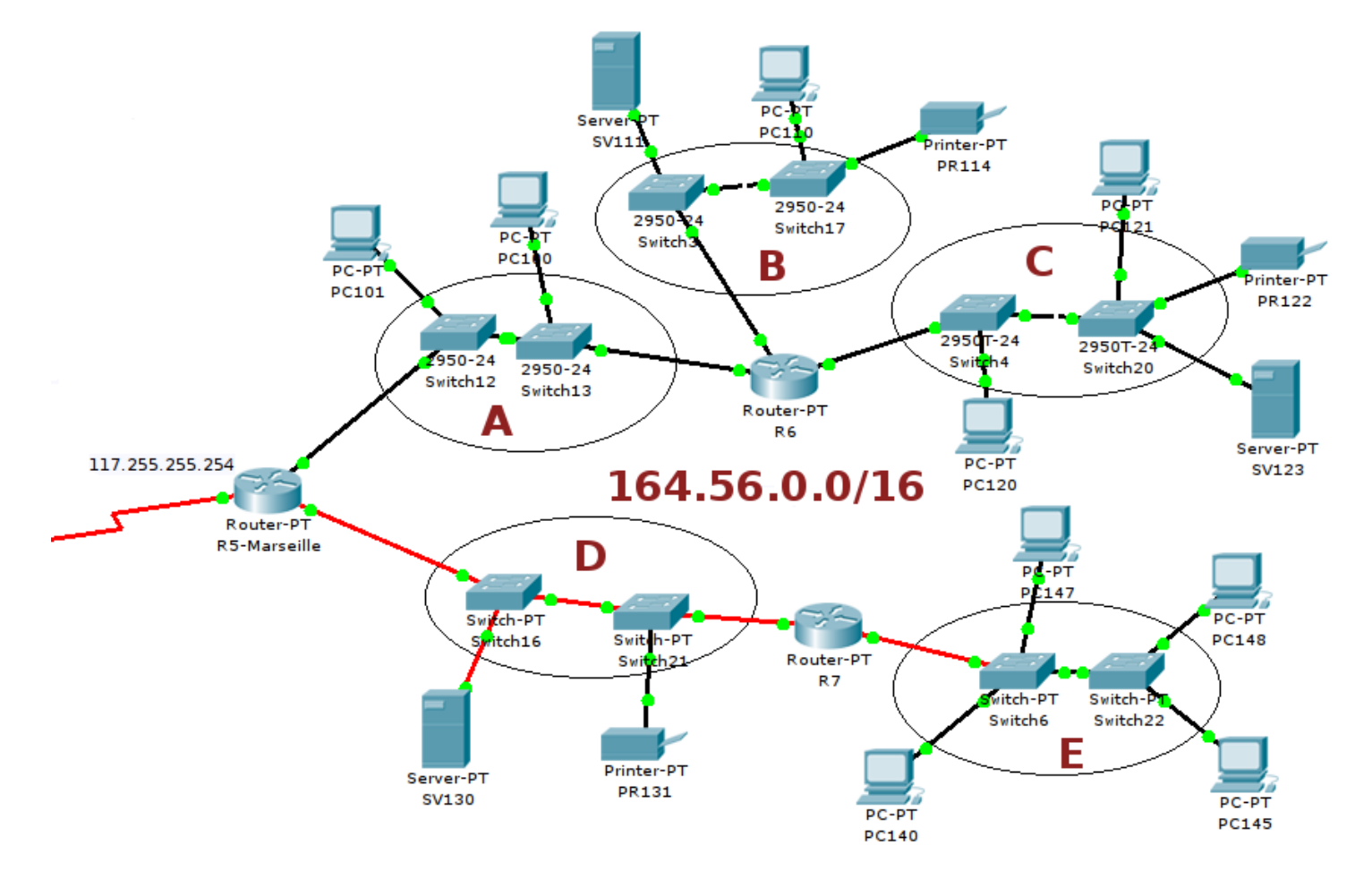

<span id="page-5-0"></span>FIGURE 2 – Focus sur le réseau 164.56.0.0/16, constitué de sous-réseaux

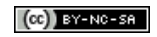

- 1. On considère que tous les sous-réseaux (présents et futurs) de 164.56.0.0/16 contiennent environ 200 hôtes. Quelle taille maximale peut avoir l'id. sous-réseau ?
- 2. On choisit cette taille maximale pour l'id. sous-réseau. Quel est le masque de sous-réseau commun à tous les sous-réseau ? Quel est le préfixe CIDR correspondant ?
- 3. L'administrateur peut adresser bien plus de sous-réseaux que les 5 actuellement présents. Il choisit alors de suivre l'ancienne recommandation et de ne pas utiliser les *zero* et *all-ones subnets*. En suivant ce vœu, remplir le tableau d'affectation d'adresses en tenant compte des contraintes suivantes :
	- attribuer les plus petites adresses de sous-réseau possibles aux réseaux A, B et C, telles que  $A \prec B \prec C$ ;
	- attribuer les plus grandes adresses de sous-réseau possibles aux réseaux D et E, telles que D < E.

Tableau d'affectation des adresses de sous-réseau :

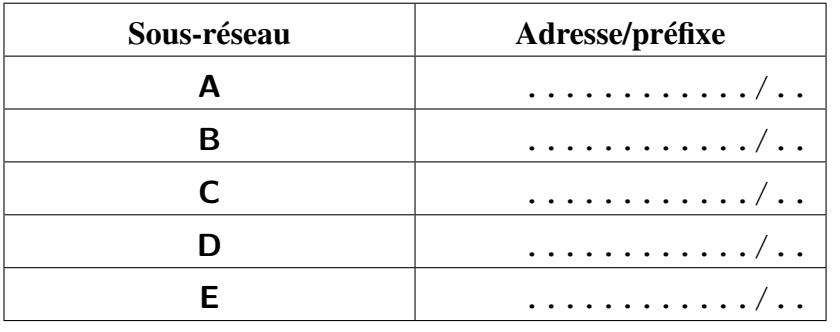

Télécharger le fichier tp4\_lab1.pkt qui correspond à cette topologie et l'ouvrir avec *Packet Tracer* (PT). Inscrire ces adresses dans leur réseau respectif en utilisant l'outil d'ajout de texte.

4. Remplir le tableau ci-dessous des adresses des routeurs R5-Marseille, R6 et R7, selon leur sous-réseau, en leur attribuant les plus hautes adresses disponibles dans leur sous-réseau. Si plusieurs routeurs sont connectés à un sous-réseau, attribuer la plus grande adresse au routeur portant le plus grand numéro.

Tableau d'affectation des adresses des routeurs :

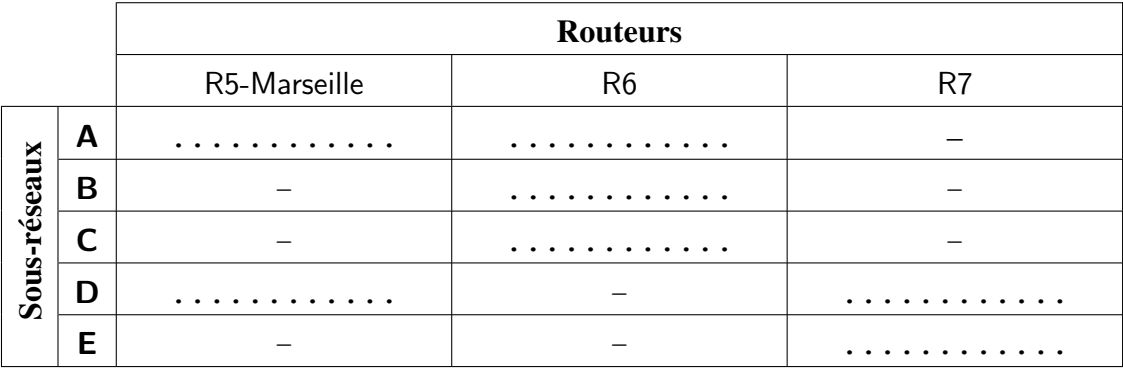

À nouveau, inscrire ces adresses près des interfaces associées des routeurs sur PT en utilisant l'outil d'ajout de texte.

5. Écrire (sur papier) les tables de routage de R6 et R7, sans les routes directes. Indiquer aussi les modifications à apporter à la table de R5-Marseille qui contenait précédemment (et qui n'est déjà plus tout à fait la même suite à la modification de sa connexion au réseau 164.56.0.0/16) :

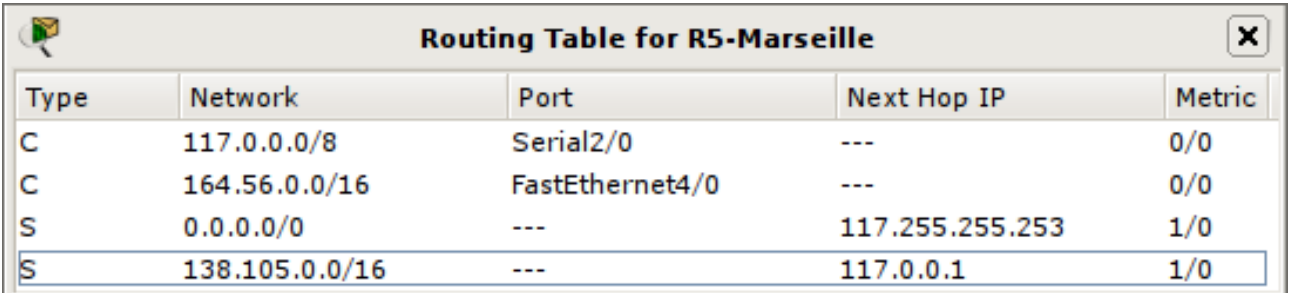

- 6. Procéder sur PT à la configuration des interfaces adéquates des routeurs R5-Marseille, R6 et R7, ainsi que de leurs tables de routage ;
- 7. Vérifier la connectivité de ces routeurs entre eux, en commençant entre R5-Marseille et les autres et en terminant entre R6 et R7. Si le test échoue entre R6 et R7, revoir leurs tables de routage ;

8. Est-ce que le sous-adressage oblige de modifier les tables des équipements extérieurs aux sous-réseaux de 164.56.0.0/16, tels que le routeur R4-Paris ou l'hôte PC1 du réseau 175.110.0.0/16 ? Si oui, que faut-il modifier ? Sinon, pourquoi ?

- 9. Sans modifier les tables, vérifier la bonne connectivité de R5-Marseille avec le routeur R1 puis avec l'hôte PC50 du réseau 205.254.113.1. Faire de même avec R6 et de R7 ;
- 10. Configurer les hôtes SV123 du sous-réseau C et PR131 de D en leur attribuant l'adresse la plus petite de leur réseau, et renseigner leur routeur par défaut (*Gateway*) avec le routeur qui vous semble le plus approprié ;
- 11. Vérifier la connectivité de ces hôtes entre eux, puis avec PC50 ;
- 12. Créer un nouveau scénario (bouton *New* ci-dessous)

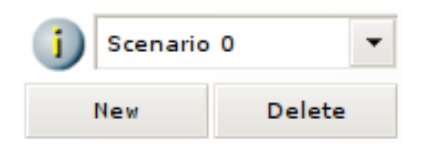

puis créer un message ICMP personnalisé depuis l'hôte PR131 avec :

- *Destination IP Address* : 164.56.10.30
- *TTL* : 8
- *Sequence Number* : 1
- *One shot Time* : 0 seconde

Ce message devrait être *Failed*.

13. Passer en mode simulation. Augmenter au maximum la vitesse de la simulation en faisant glisser le curseur vers la droite. Éditer le filtre des événements pour ne retenir que les messages ICMP. Lancer la simulation par *Auto Capture / Play* puis observer jusqu'à ce qu'un message revienne à PR131. Dans le panneau de simulation, cliquer sur le carré coloré (colonne *Info*) du (dernier) message reçu par PR131. Une fenêtre s'ouvre. Cliquer sur la couche 3 (Layer 3) et observer les commentaires indiqués : il s'agit d'un message d'erreur de TTL expiré. Pouvez-vous expliquer ce qu'il s'est passé ?

14. Sur les routeurs R5-Marseille, R6 et R7, sauver la configuration courante en cliquant sur le bouton *Save* de la NVRAM dans l'onglet *Config*, rubrique *Settings* :

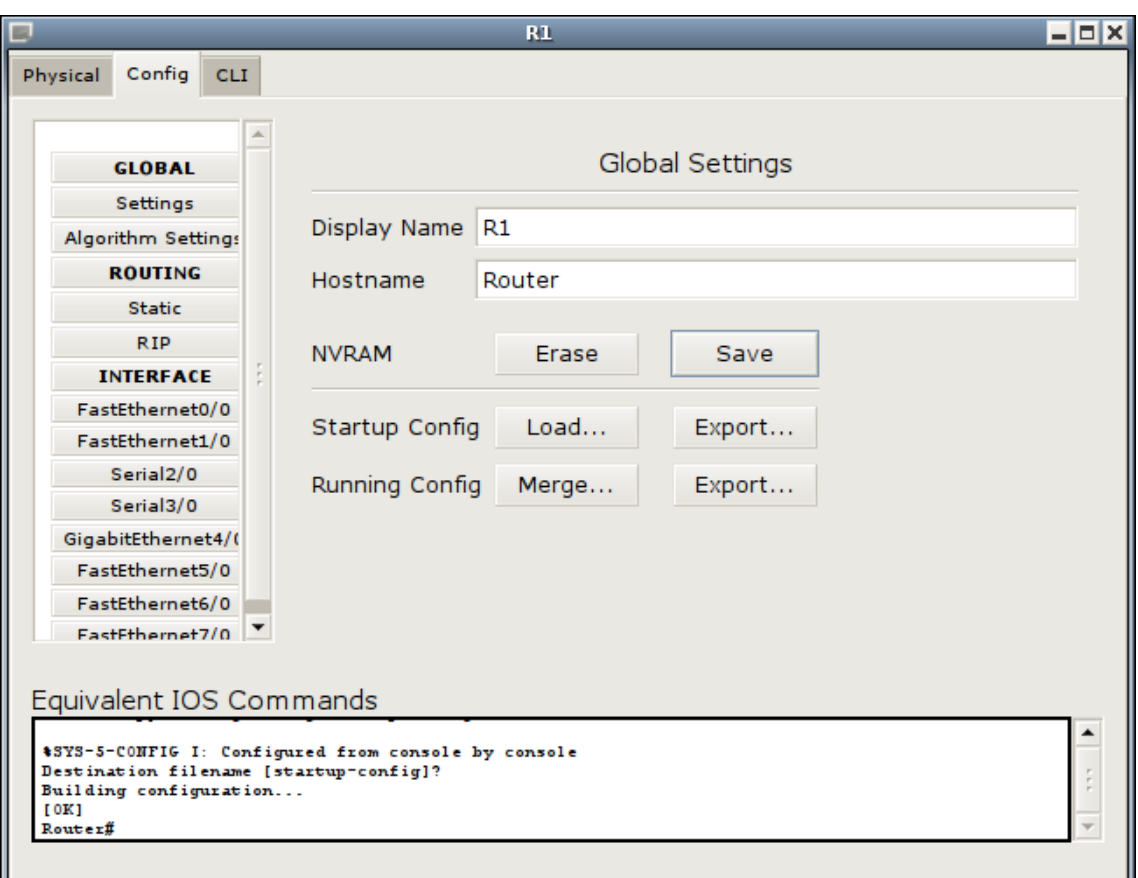

15. Sauver le fichier.

✍ Les routeurs peuvent fonctionner en mode *Classfull* ou *Classless* (maintenant, le défaut). En mode *Classfull*, R5-Marseille n'aurait pas utilisé sa route par défaut car il aurait considéré que l'ensemble des sous-réseaux de 164.56.0.0/16 lui étaient connus. Il aurait donc refusé le datagramme en renvoyant à PR131 un message d'erreur ICMP de destination inaccessible. En mode *Classless*, les routeurs ne font pas cette supposition et le phénomène observé peut se produire,

à moins de réaliser des configurations supplémentaires, soit par des filtres (*ACL*), soit en passant par des interfaces virtuelles.

Sur *Packet Tracer*, les routeurs sont toujours *Classless*.

[\[Corrigé\]](http://infodoc.iut.univ-aix.fr/~cpb/enseignement/reseaux/tp/tp3/corrige/corrige_tp4_reseaux_dut1.pdf#corrige.exosousadrfixe)

## **3 Routage inter-vlan**

Un sous-réseau peut être un réseau physique ou un VLAN. Dans cette section, nous allons nous intéresser à des sous-réseaux formés par des vlans.

Nous repartons de la topologie de l'exercice précédent mais cette fois, les sous-réseaux B et C du réseau 164.56.0.0/16 n'ont plus la même séparation physique. Ce sont deux vlans comme le montre la figure [3.](#page-9-0)

Ce qui change en réalité, est que la séparation de ces sous-réseaux se fait au niveau 2, et plus au niveau physique. Ce sont les switchs SW1, SW2, SW3 et SW4 qui vont assurer la fonction de séparation des hôtes en fonction des vlans auxquels ils seront intégrés. Sur *Packet Tracer*, on ne peut réaliser (du moins simplement) que

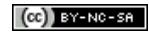

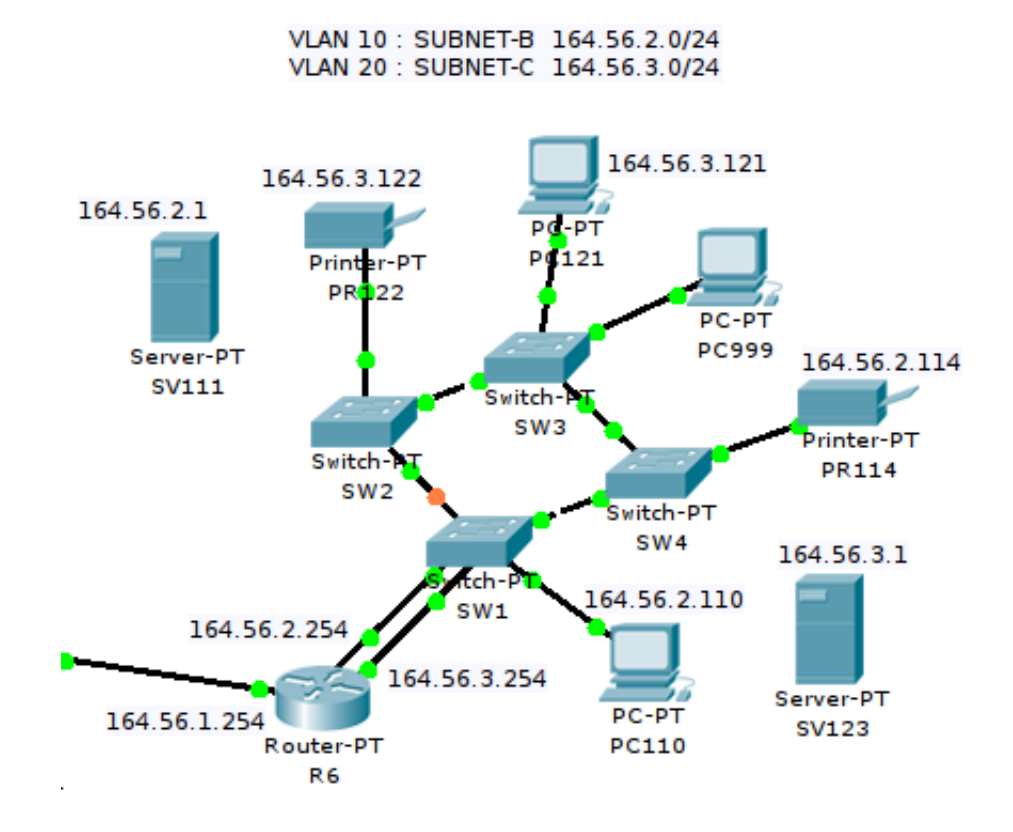

<span id="page-9-0"></span>FIGURE 3 – Les sous-réseaux B et C ne sont pas physiquement distincts et sont des vlans.

des vlans de niveau 1, c'est à dire par port (mode *Access*).

Télécharger le fichier  $tp4 \text{ lab2.}$ pkt qui correspond à cette nouvelle topologie et l'ouvrir avec PT. À l'aide des vlans, nous allons virtuellement séparer les hôtes de ce réseau physique :

- le **VLAN 10** regroupera les hôtes du réseau B (164.56.2.0/24) : PC110, SV111 et PR114, ainsi que le routeur R6 ;
- le **VLAN 20** regroupera les hôtes du réseau C (164.56.3.0/24) : PC121, SV123 et PR122, ainsi que le routeur R6.

Certaines configurations ont déjà été effectuées :

- Sur tous les switchs SW1, SW2, SW3 et SW4, à part les vlans par défaut, deux vlans ont été créés dans leur base :
	- **VLAN 10** (nommé SUBNET-B) : pour le sous-réseau B ;
	- **VLAN 20** (nommé SUBNET-C) : pour le sous-réseau C ;

mais les liaisons entre ces switchs ne sont pas (encore) des *truncks* 802.1q ;

- Les hôtes PC110 et PC121 sont totalement configurés et correctement placés dans leur vlan sur leur switch :
	- $\circ$  PC110 :
		- a pour adresse 164.56.2.110 et comme routeur par défaut (*Gateway*) 164.56.2.254 ;
		- relié à SW1 sur le port Fa0/1 placé en mode *Access* dans le VLAN 10 ;
	- $\lozenge$  PC121 :

- a pour adresse 164.56.3.121 et comme *Gateway* 164.56.3.254 ;
- relié à SW3 sur le port Fa0/1 placé en mode *Access* dans le VLAN 20 ;
- Les hôtes SV111 et SV123 sont totalement configurés mais ils ne sont pas encore connectés à leur switch :
	- $\Diamond$  SV111 a pour adresse 164.56.2.1 et le bon routeur par défaut;
	- $\Diamond$  SV123 a pour adresse 164.56.3.1 et le bon routeur par défaut;
- Le routeur R6 a ses interfaces correctement configurées (164.56.2.254 et 164.56.3.253). Elles sont raccordées à SW1 mais sa configuration ne les place pas (encore) dans les bons vlans ;
- Les hôtes PR114 et PR122 sont configurés et raccordés respectivement aux switchs SW4 et SW2 dont la configuration ne les place pas (encore) dans les bons vlans :
	- $\Diamond$  PR114 a pour adresse 164.56.2.114 et le bon routeur par défaut;
	- PR122 a pour adresse 164.56.3.122 et le bon routeur par défaut ;
- L'hôte PC999 n'est pas (encore) configuré mais il est connecté au switch SW3 dont la configuration le place dans l'un des deux vlans.

#### **Exercice 5 (Configuration des vlans 164.56.2.0/24 et 164.56.3.0/24)**

- 1. Repérer les interfaces utilisées par les liaisons inter-switch. Les configurer en mode *Trunck* à partir de la configuration des interfaces des switchs (elles étaient configurées en mode *Access* pour le VLAN 1) ;
- 2. Vérifier que PC110 et PC121 ne peuvent pas discuter ensemble ;
- 3. En laissant la souris sur le switch SW2 (ou en utilisant l'outil d'inspection (loupe), et en faisant afficher sa *Port Status Summary Table* en cliquant sur le switch), repérer quel port est déjà placé dans le VLAN 10. Y connecter l'hôte SV111 ;
- 4. Tester la connectivité de SV111 et de PC110. Si cela ne fonctionne pas, revoir la configuration ;
- 5. Faire de même pour connecter SV123 à SW4 et le placer dans son vlan ;
- 6. Tester la connectivité de SV123 et de PC121. Si cela ne fonctionne pas, revoir la configuration ;
- 7. Sur SW4, placer le port qui le relie à PR114 dans le bon vlan ;
- 8. Vérifier la connectivité de PR114 avec PC110. Si cela ne fonctionne pas, revoir la configuration ;
- 9. Sur SW2, placer le port qui le relie à PR122 dans le bon vlan ;
- 10. Vérifier la connectivité de PR122 avec PC121. Si cela ne fonctionne pas, revoir la configuration ;
- 11. Vérifier le vlan du port sur lequel PC999 est connecté. En déduire son sous-réseau d'appartenance. Le configurer correctement dans ce sous-réseau sans oublier son *Gateway* ;
- 12. Liaisons R6 SW1 :
	- (a) repérer le port de SW1 qui le relie à l'interface de R6 d'adresse 164.56.2.254. Placer ce port en mode *Access* dans le bon vlan ;
	- (b) faire de même pour le port de SW1 qui le relie à l'interface de R6 d'adresse 164.56.3.254.
- 13. Vérifier la connectivité entre R6 et PC110, puis entre R6 et PC121. Si cela ne fonctionne pas, revoir la configuration ;
- 14. À ce stade les hôtes des sous-réseaux doivent pouvoir communiquer entre eux car R6 fait le lien entre ces sous-réseaux. Vérifier la connectivité entre SV111 et SV123. Si cela ne fonctionne pas, revoir la configuration ;
- 15. Les hôtes doivent aussi pouvoir discuter avec l'extérieur. Vérifier la connectivité de PC110 puis de PC121 avec PC50 (du réseau 205.254.133.0/24) ;
- 16. Sauver la configuration des switchs SW1, SW2, SW3 et SW4 ainsi que du routeur R6 ;
- 17. Sauver le fichier.

[\[Corrigé\]](http://infodoc.iut.univ-aix.fr/~cpb/enseignement/reseaux/tp/tp3/corrige/corrige_tp4_reseaux_dut1.pdf#corrige.exosousadrfixevlan)

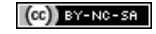

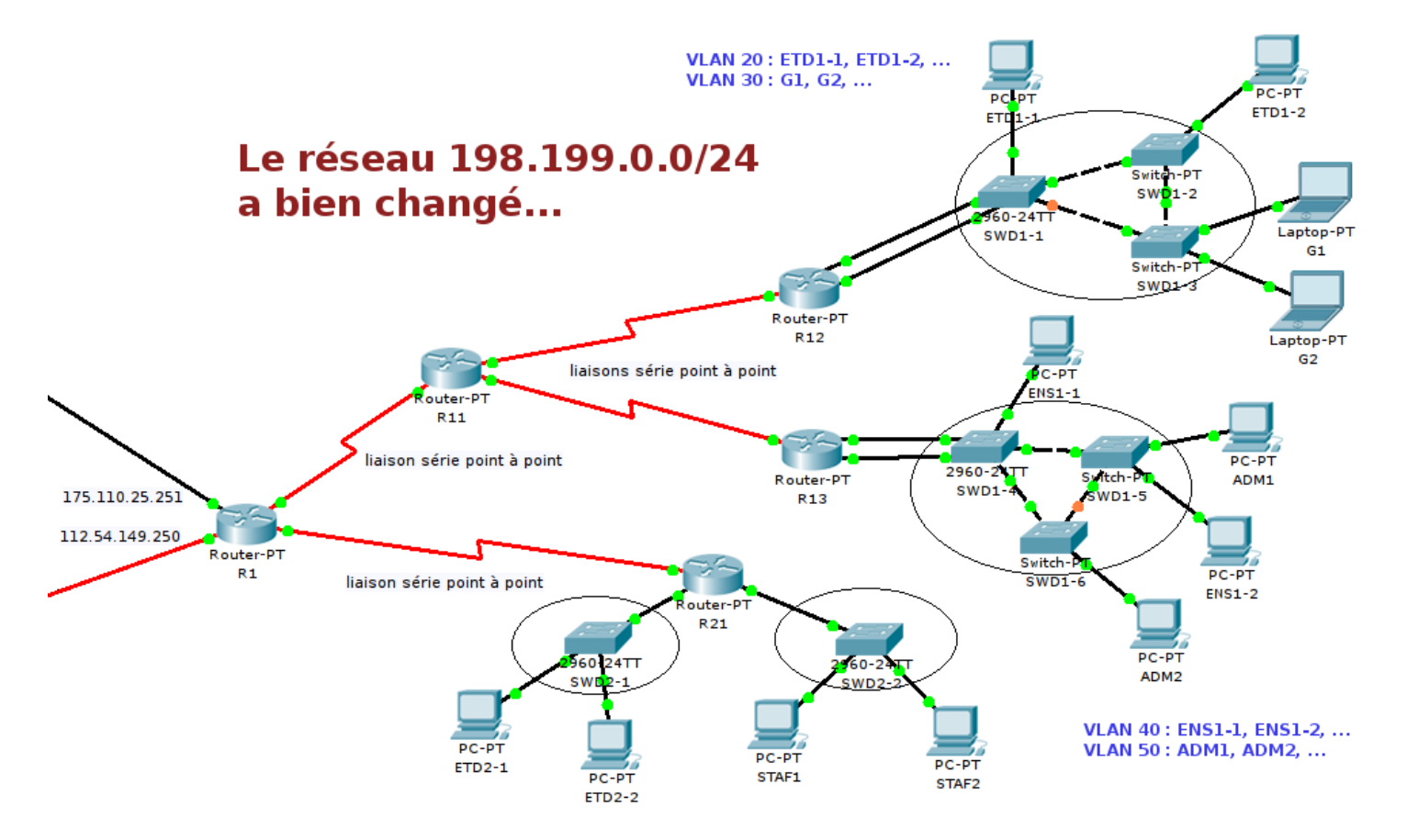

<span id="page-11-0"></span>FIGURE 4 – Évolution du réseau 198.199.0.0/24 (sur la droite du routeur R1).

# **4 Sous-adressage variable**

Dans cette partie, nous allons nous consacrer au sous-adressage variable, permettant aux sous-réseaux de disposer de blocs d'adresses de taille différente.

Nous repartons de l'interconnexion de réseaux obtenue à la fin de la section précédente mais un réseau a encore une fois bien changé : il s'agit du réseau 198.199.0.0/24. Contrairement aux apparences trompeuses de son adresse, il s'agit bien d'un réseau de la classe C (/24). Il est constitué de plusieurs réseaux physiques comprenant 4 liaisons série point-à-point (en rouge), et aussi de vlans comme le montre la figure [4.](#page-11-0)

#### **Exercice 6 (Préfixe d'une liaison point-à-point)**

✍ Une liaison point à point est une liaison distante. Du point de vue IP, elle est considérée comme un réseau (appelé "*cable*") même si elle ne relie que 2 routeurs. Elle doit donc avoir sa propre adresse de sous-réseau.

D'après les calculs que nous avons déjà réalisés (cf. tableaux de sous-adressage fixe des classes B et C), quel doit être le préfixe (ou masque) maximal que doit avoir l'adresse de sous-réseau d'une telle liaison, sachant qu'il faut adresser seulement 2 hôtes ?

[\[Corrigé\]](http://infodoc.iut.univ-aix.fr/~cpb/enseignement/reseaux/tp/tp3/corrige/corrige_tp4_reseaux_dut1.pdf#corrige.exoprefixeppp)

**i** Des liaisons de ce type sont très nombreuses sur Internet et si elle devaient effectivement toutes avoir un préfixe de /30, cela gaspillerait beaucoup trop d'adresses en ces périodes de disette sur l'espace d'adressage.

Différentes méthodes ont été développées pour éviter ce gaspillage :

- liaison non numérotée (*unnumbered link*) : permettre aux interfaces de la liaison de ne pas avoir d'adresse IP propre. À la place, on fait référence au routeur par l'adresse IP d'une autre de ses interfaces. Cette possibilité est activable sur les routeurs mais elle complique la recherche/résolution de problèmes éventuels ;
- utiliser un préfixe /31 : la RFC 3021 autorise ce préfixe pour une liaison point-à-point uniquement. Les adresses des deux cotés de la liaison se confondent alors avec l'adresse de ce sous-réseau et l'adresse de diffusion dirigée dans ce sous-réseau. Les routeurs actuels permettent cette configuration ;
- utiliser des adresses privées pour ces liaisons mais s'assurer qu'aucun datagramme ne sortira (ni n'entrera) avec une telle adresse comme source (destination) car elles ne sont pas routables. Pour cela, on peut (doit) utiliser des adresses dans les plages d'adresses réservées à un usage privé (RFC 1918 et RFC 3927) :
	- $0.0.0.0.0$  /8 : bloc de 10.0.0.0 à 10.255.255.255;
	- $\circ$  172.16.0.0/12 : bloc de 172.16.0.0 à 172.31.255.255;
	- $\lozenge$  192.168.0.0/16 : bloc de 192.168.0.0 à 192.168.255.255.

Certains pourront remarquer que cette plage d'adresse contient les adresses utilisées dans leur réseau domestique. Nous y reviendrons quand nous étudierons le NAT/PAT.

Auxquelles on peut ajouter le bloc 169.254.0.0/16 destiné à l'auto-configuration des hôtes.

✍ *Packet Tracer* ne permet pas d'appliquer les deux premières méthodes et la dernière demande une configuration plus poussée si on veut la faire proprement. Nous utiliserons donc des masques /30.

Ce réseau simule une petite structure d'enseignement (ce pourrait être une entreprise) répartie sur trois locaux assez éloignés :

- le routeur R11 relie en haut les routeurs R12 et R13 qui desservent chacun un local :
	- $\Diamond$  R12 dessert un local contenant plusieurs salles d'enseignement, notamment de TP informatiques, et une salle où des invités peuvent connecter leur portable ;
	- $\Diamond$  R13 dessert un local contenant plusieurs bureaux administratifs et d'enseignants ;
- R21 dessert un dernier local accueillant une petite salle informatique et quelques bureaux.

Il y a en tout 10 sous-réseaux :

- 4 sont ceux formés par les 4 liaisons point-à-point ;
- en haut à droite, le routeur R12 relie 2 vlans configurés sur les switchs SWD1-1, SWD1-2 et SWD1-3 :
	- $\Diamond$  VLAN 20 : formé d'au plus 120 postes de travail pour les étudiants, nommés ETD1-1, ETD1-2, ...
	- $\circ$  VLAN 30 : pour accueillir environ 10 ordinateurs d'invités (sur le switch SWD1-3), nommés G1, G2, . . . ;

Les vlans sont déjà configurés sur ces switchs ainsi que leurs ports, sauf les ports qui relient SWD1-1 à R12 ;

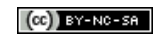

- juste en dessous, le routeur R13 relie aussi 2 vlans configurés sur les 3 switchs SWD1-4, SWD1-5 et SWD1-6 :
	- $\Diamond$  VLAN 40 : formé d'au plus 30 postes de travail pour les enseignants, nommés ENS1-1, ENS1-2, ...
	- VLAN 50 : formé d'environ 10 postes de travail pour le personnel administratif, nommés ADM1, ADM2, . . . ;

Les vlans sont déjà configurés sur les switchs ainsi que leurs ports, sauf les ports qui relient SWD1-4 à R13 ;

- **i** On aurait pu utiliser les même numéros de VLAN que pour les sous-réseaux d'en haut, mais cela aurait pu amener de la confusion. . .
- en bas le routeur R21 relie deux sous-réseaux physiquement séparés :
	- une petite salle informatique constituée du switch SWD2-1 et d'au plus 30 hôtes nommés ETD2-1,  $ETD2-2, \ldots$
	- $\Diamond$  des bureaux du personnel partageant le switch SWD2-2, contenant au plus 10 hôtes nommés STAF1,  $STAF2, \ldots$

Pour résumer, on peut schématiser ces sous-réseaux et leur interconnexion de la manière suivante :

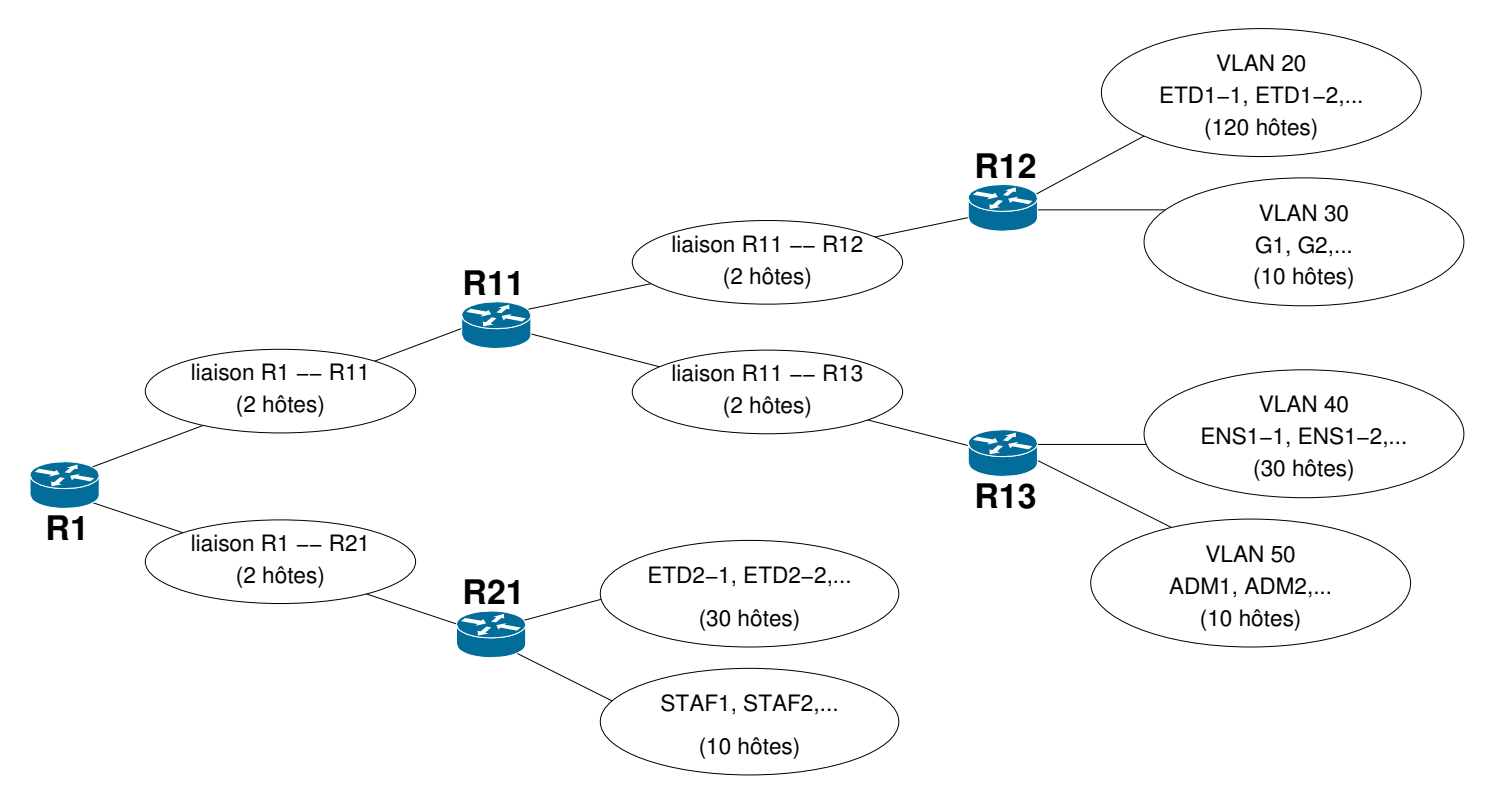

#### **Exercice 7 (Sous-adressage variable du bloc d'adresses de 198.199.0.0/24)**

Réaliser le partage des adresses de 198.199.0.0/24 entre les sous-réseaux en suivant les étapes suivantes :

1. Identifier, pour chacun des 10 sous-réseaux, la taille du préfixe nécessaire à ses besoins :

- liaisons point-à-point :  $/30$ ;
- postes ETD1-1, ETD1-2,  $\dots : \dots$ ;
- postes  $G1, G2, \ldots : \ldots$ ;
- <span id="page-14-0"></span>• postes ENS1-1, ENS1-2,  $\dots : \dots$ ;
- postes  $ADM1$ ,  $ADM2$ ,  $\dots$  :  $\dots$ ;
- postes ETD2-1, ETD2-2,  $\dots : \dots$ ;
- $\bullet$  postes STAF1, STAF2,  $\dots : \dots$ ;
- 2. Développer un arbre binaire dont la racine est 198.199.0.0/24 afin de partitionner ce bloc d'adresses et s'assurer que chaque sous-réseau obtienne un sous-bloc suffisant, distinct de ceux des autres sous-réseaux. Utiliser les *zero subnet* et *all-ones subnet* si nécessaire.

[\[Corrigé\]](http://infodoc.iut.univ-aix.fr/~cpb/enseignement/reseaux/tp/tp3/corrige/corrige_tp4_reseaux_dut1.pdf#corrige.exossadrvar)

#### **Exercice 8 (Mise en application du sous-adressage variable)**

Télécharger le fichier tp4\_lab3.pkt qui correspond à cette nouvelle topologie et l'ouvrir avec PT. Configurer les routeurs de ce réseau ainsi que premier hôte (ETD1-1, ADM1, etc.) de chaque sous-réseau. Pour cela :

- Procéder par étapes, sous-réseau par sous-réseau, en vérifiant à chaque fois la connectivité du routeur avec l'hôte configuré ;
- Ne pas oublier de configurer les tables de routage ;
- Ne pas oublier de placer les ports qui connectent SWD1-1 à R12 et ceux connectant SWD1-4 à R13 dans les bons vlans ;
- Vérifier, lorsque c'est possible, la connectivité des hôtes entre eux à travers les sous-réseaux, d'abord les plus proches, puis les plus éloignés ;
- À la fin, vérifier la connectivité des hôtes ETD1-1, G1, ENS1-1, ADM1, ETD2-1 et STAF1 avec PC50.

[\[Corrigé\]](http://infodoc.iut.univ-aix.fr/~cpb/enseignement/reseaux/tp/tp3/corrige/corrige_tp4_reseaux_dut1.pdf#corrige.exolab3)

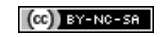